www.nprocure.com portal now accessible through Win-8 and I.E. 9 or 10 also

## (n)Procure Troubleshooting (One time process):

Error:

"Please use IE 5.5. and Above" OR "Signature not verified...." OR "An error has occurred.... Please Contact Administrator" etc... etc...

## Solution for any of the above Errors:

 Internet Explorer → Tools → Compatibility View Settings → Click for "Display all websites in Compatibility View" → Close

| ile Edit View Favorites T                                   | pols Help                                                                                                    |                                                                                                    | -                                                                      |
|-------------------------------------------------------------|----------------------------------------------------------------------------------------------------|----------------------------------------------------------------------------------------------------|------------------------------------------------------------------------|
| (n) Procu                                                   | Delete browsing history<br>InPrivate Browsing<br>Tracking Protection<br>ActiveX Filtering<br>Fix connection problems<br>Reopen last browsing session | Ctrl+Shift+Del<br>Ctrl+Shift+P                                                                                                    |                                                                        |
| Toll Free Number : 1800 ;<br>Home Services<br>News & Events | Add site to Start Screen<br>View downloads<br>Manage add-ons<br>Compatibility View                                                                   | (1<br>Click                                                                                                    | s About Us Contact Us                                                  |
|                                                             | Compatibility View settings 🛹                                                                                                    | STREET, STREET, STREET | Tender Id:                                                             |
|                                                             | Subscribe to this feed<br>Feed discovery<br>Windows Update                                                                                           | ٢                                                                                                    | Number of Completed Tenders: 106355                                    |
|                                                             | F12 developer tools                                                                                                    |                                                                                                    | v Tender ID : 117667                                                   |
| lotice Board                                                | Internet options                                                                                                    |                                                                                                    | actory to Moj Filter Plant, Kanya shala well to Highway, Trambadia cho |

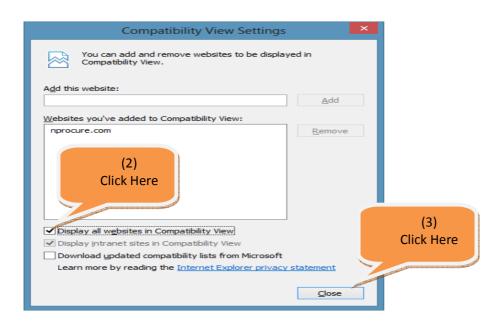

(2) Open <u>www.nprocure.com</u> in new browser and the system will ask for installation of (n)Code PKI Component (Ver. 2.1.1.1)

| Message from                                                           | webpage                                     | ×                                |
|------------------------------------------------------------------------|---------------------------------------------|----------------------------------|
| You are about to install new com<br>'CANCEL' or to install click 'RUN' |                                             |                                  |
|                                                                        |                                             |                                  |
| View Downlo                                                            | oads - Windows Internet                     | Explorer – 🗆 🗙                   |
| View and track your downloads                                          |                                             | downloads                        |
| Name                                                                   | Location                                    | Action Click Here                |
| nCodeDSCInstall.msi 565 KB<br>nprocure.com                             | Do you want to run or save<br>this program? | Run Save V                       |
|                                                                        |                                             |                                  |
|                                                                        |                                             |                                  |
|                                                                        |                                             |                                  |
|                                                                        |                                             |                                  |
|                                                                        |                                             |                                  |
|                                                                        |                                             |                                  |
| <u>O</u> ptions                                                        |                                             | Clear <u>l</u> ist <u>C</u> lose |

| (n)Code Solutions - PKI Component (Ver 2.1.1.1)                                                                                                    |                                                                                 | ×        |
|----------------------------------------------------------------------------------------------------|---------------------------------------------------------------------------------|----------|
| Welcome to the (n)Code Solutions - PKI<br>Component (Ver 2.1.1.1) Setup Wizard                                                                                                    | (n)Coo<br>Solutio                                                               | ons      |
| The installer will guide you through the steps required to install (n)Code Solutio<br>(Ver 2.1.1.1) on your computer.<br>WARNING: This computer program is protected by copyright law and internat                                                                       |                                                                                 | ent      |
| Unauthorized duplication or distribution of this program, or any portion of it, ma<br>or criminal penalties, and will be prosecuted to the maximum extent possible u                                                                                                    | ay result in severe (                                                           | civil    |
|                                                                                                    |                                                                                 | Click He |
| Cancel < <u>B</u> ack                                                                                                    | <u>N</u> ext >                                                                  |          |
| (n)Code Solutions - PKI Component (Ver 2.1.1.1)                                                                                                    | _ □                                                                             | ×        |
| Select Installation Folder                                                                                                    | (N)CO<br>Soluti                                                                 | de       |
|                                                                                                    | e-Safe . e-Secure . (                                                           | e-sure . |
| The installer will install (n)Code Solutions - PKI Component (Ver 2.1.1.1) to the<br>To install in this folder, click "Next". To install to a different folder, enter it belo                                                                                            | following folder.                                                               |          |
|                                                                                                    | following folder.<br>w or click "Browse<br>B <u>r</u> owse                      |          |
| To install in this folder, click "Next". To install to a different folder, enter it belo                                                                                                    | following folder.<br>w or click "Browse<br>B <u>r</u> owse<br><u>D</u> isk Cost | e".      |
| To install in this folder, click "Next". To install to a different folder, enter it belo<br><u>Folder:</u><br>[C:\Program Files (x86)\(n)Code Solutions\(n)Code Solutions - PKI Corr<br>[Install (n)Code Solutions - PKI Component (Ver 2.1.1.1) for yourself, or for an | following folder.<br>w or click "Browse<br>B <u>r</u> owse<br><u>D</u> isk Cost | e".      |

|                                                                                                    | - • ×                                           |
|----------------------------------------------------------------------------------------------------|-------------------------------------------------|
| Confirm Installation                                                                                                    | (n)Code<br>Solutions<br>e-Safe.e-Secure.e-Sure. |
| The installer is ready to install (n)Code Solutions - PKI Component (Ver 2.1.1.1)<br>Click "Next" to start the installation.      | l on your computer.                             |
|                                                                                                    | Click Here                                      |
| Cancel < <u>B</u> ack                                                                                                    | Next >                                          |
| (n)Code Solutions - PKI Component (Ver 2.1.1.1)                                                                                   | _ 🗆 🗙                                           |
| · · · · · · · · · · · · · · · · · · ·                                                                                             |                                                 |
| Installation Complete                                                                                                    | (n)Code<br>Solutions                            |
|                                                                                                    | Solutions<br>e-safe.e-secure.e-sure.            |
| Installation Complete<br>(n)Code Solutions - PKI Component (Ver 2.1.1.1) has been successfully installe<br>Click "Close" to exit. | <u>Solutions</u><br>esate.esecure.esure.<br>ed. |
| Installation Complete<br>(n)Code Solutions - PKI Component (Ver 2.1.1.1) has been successfully installe                           | <u>Solutions</u><br>esate.esecure.esure.<br>ed. |

Now close the Internet Explorer browser and **re-open** <u>www.nprocure.com</u> for smooth access...

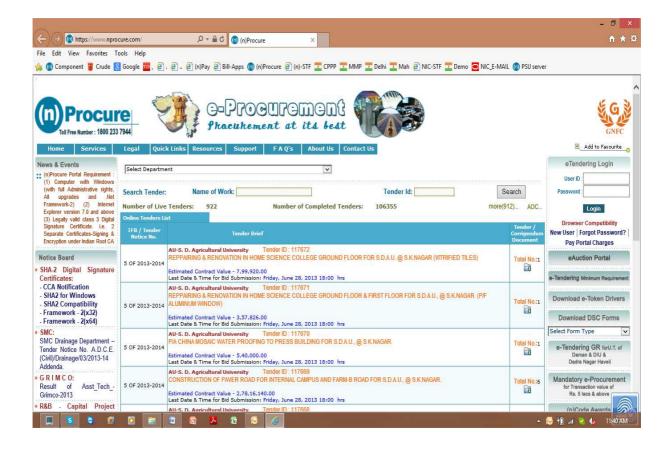

For any clarifications or if training required to participate in online tenders, please contact (n)Procure Support team:-

(n)Code Solutions-A division of GNFC Ltd., (n)Procure Cell 403, GNFC Infotower, S.G. Road, Bodakdev, Ahmedabad – 380054 (Gujarat)

Direct Contact : +91-79-40007501, 40007512, 40007516, 40007517, 40007525

## **Regards**

(n)Procure Support Team Web-site: https://www.nprocure.com